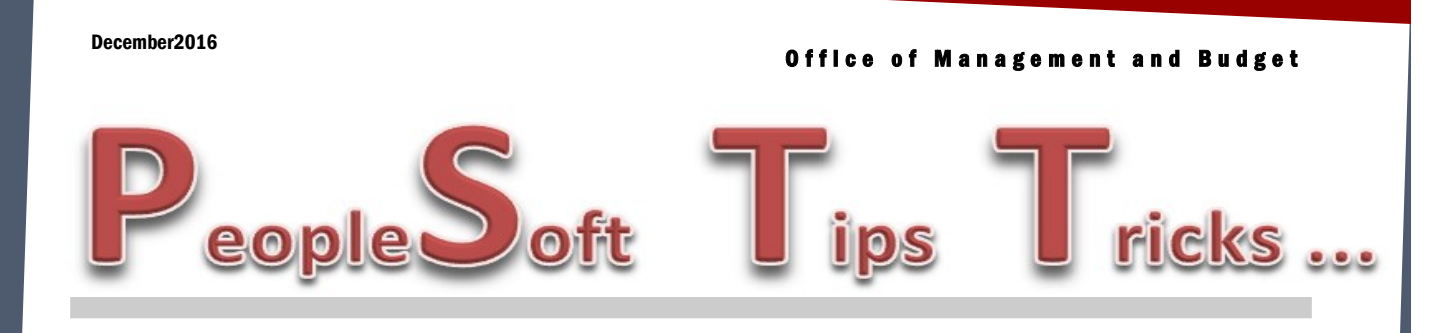

## **PeopleSoft Performance Issues**

Since the tools upgrade we have been experiencing random performance issues in PeopleSoft. ITD is working to pinpoint the cause of the issues. In order for them to do this, they need your help. If you are having issues, please contact us and provide the following information:

- Time of the issues
- Finance or HR
- What screen (page) are you on
- Operating System (Windows 7, 8 or 10)
- Which browser are you using (IE, Chrome, Firefox)
- Application Server

You can identify much of this requested information by pressing Ctrl+Shift+J on your keyboard and a new window will open with the following information. We need the information highlighted in yellow. We will then forward this to ITD. Thanks for your patience on these issues.

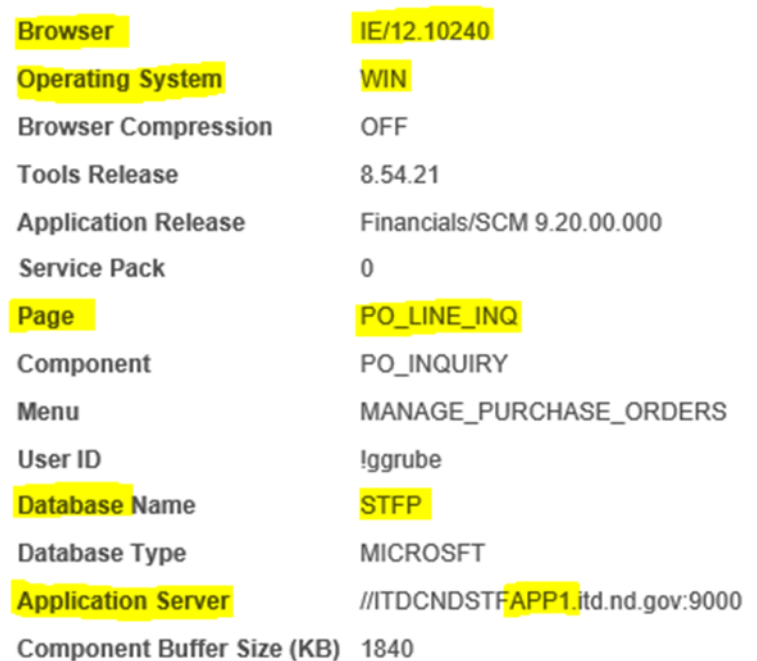

## Did You Know

**SpeedTypes**—Most agencies use speedcharts in Account Payable to reduce the number of chart fields that they key. Did you know, in General Ledger you have similar functionality called SpeedTypes. By using SpeedTypes you can also reduce the number of chart fields that you key. If you would like additional information on SpeedTypes and how they may help you in keying your deposits please contact Doreen Schumacher.

**Payments Tab**—The payments tab of your voucher will give you various payment information. Some of things that you see on this are include—

- Payment Date
- Check\ACH Reference number—This is your check number or ACH reference number
- Method of payment
	- ⃝ CHK: Check
	- ⃝ ACH: Automated Clearing House
	- $\circ$  GE: Giro-EFT This is the IDB method of payment
- Supplier Bank Link—If the payment method was an ACH this link will show the last four digits of the Supplier's bank account. Payments made to employees, such as travel reimbursements, will not show their bank account information.

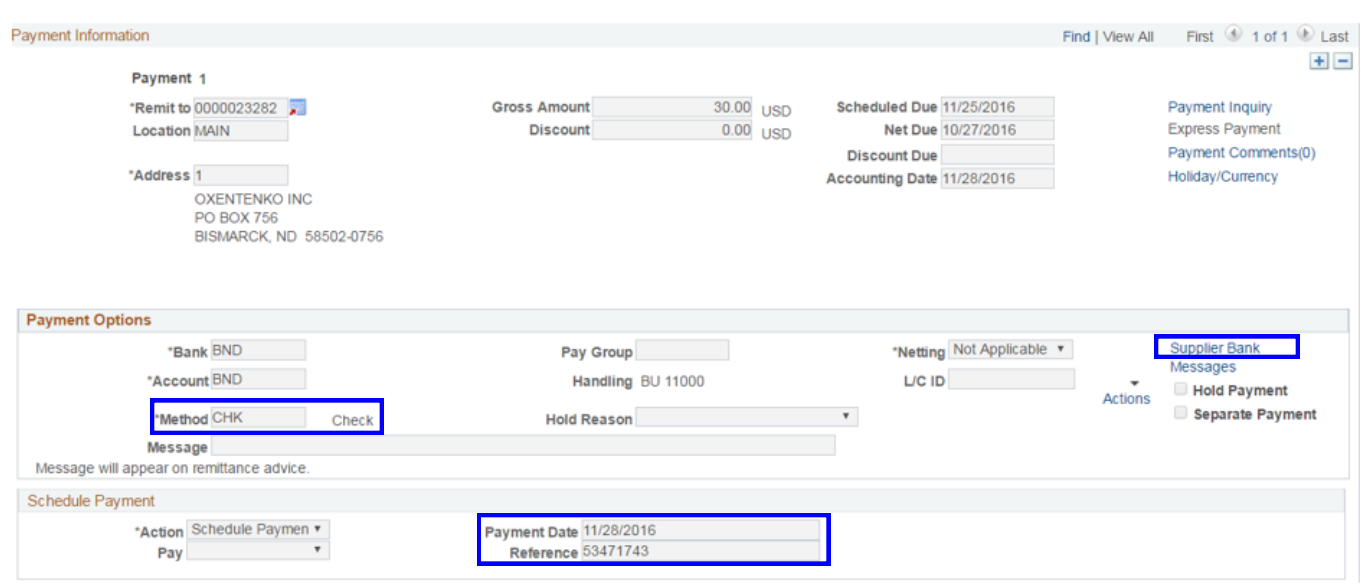

## 2016 1099 Reporting

1099 Reporting season is here, but the work involved starts at the beginning of each calendar year. 1099 Reporting starts with your agency, and revolves around the vouchers you enter for payment. Below are a few reminders about what types of payments are reportable.

**What information is needed?** A current W-9 or Substitute W-9 is required 99% of the time before Vendor Registry can setup or reactivate a supplier for payment. Make sure you are using a current W-9 found on our website, [https://www.nd.gov/omb/vendor/getting-paid.](https://www.nd.gov/omb/vendor/getting-paid)

> Reminder – Sometimes the vendor is reportable but the type of payment is not. This is controlled at time of voucher entry.

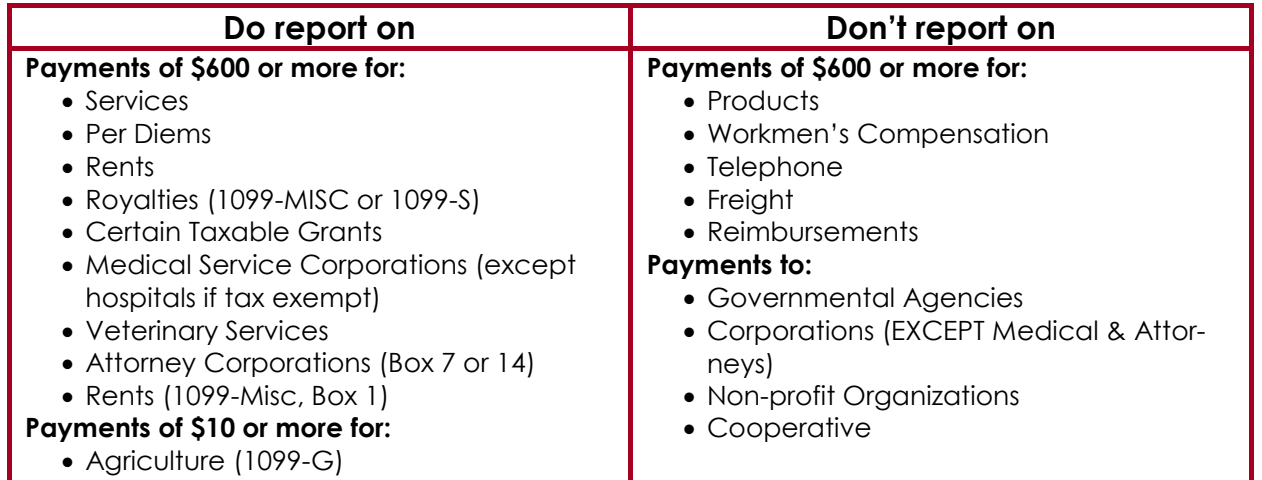

## **Reportable payment examples**

1099 Dates to Remember:

11/15/2016 – Start reviewing your 1099 payment information.

1/4/0217 – Run the NDS\_1099\_ACTIVITY and NDS\_1099\_MISMATCH queries.

1/11/2017 – Have your 1099 corrections completed. Submit any work requests for assistance from Vendor Registry prior to this date. After your corrections have been made, you can run the NDS 1099 ALL REPORTABLE query to compare.

1/18/2017 - OMB will print all 1099's and mail to recipients.

Any questions on 1099's please contact Tosha Werner, Robyn Helgeson or Larry Martin.